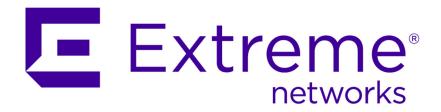

# Extreme Networks Security Upgrade Guide

Copyright © 2012-2015 All rights reserved.

#### Legal Notice

Extreme Networks, Inc. reserves the right to make changes in specifications and other information contained in this document and its website without prior notice. The reader should in all cases consult representatives of Extreme Networks to determine whether any such changes have been made.

The hardware, firmware, software or any specifications described or referred to in this document are subject to change without notice.

#### **Trademarks**

Extreme Networks and the Extreme Networks logo are trademarks or registered trademarks of Extreme Networks, Inc. in the United States and/or other countries.

All other names (including any product names) mentioned in this document are the property of their respective owners and may be trademarks or registered trademarks of their respective companies/owners.

For additional information on Extreme Networks trademarks, please see: www.extremenetworks.com/company/legal/trademarks/

#### Support

For product support, including documentation, visit: <a href="www.extremenetworks.com/documentation/">www.extremenetworks.com/documentation/</a>

For information, contact: Extreme Networks, Inc. 145 Rio Robles San Jose, California 95134 USA

# **Table of Contents**

| Introduction to upgrading Extreme Security software                       | 4  |
|---------------------------------------------------------------------------|----|
| Conventions                                                               |    |
| Providing Feedback to Us                                                  | 5  |
| Getting Help                                                              |    |
| Related Publications                                                      |    |
| Chapter 1: What's new for installers in Extreme Security V7.2.5           | 8  |
| Chapter 2: Preparation for the upgrade                                    | 9  |
| Software version requirements for upgrades                                | 9  |
| Memory and disk space requirements                                        | 10 |
| Supported web browsers                                                    | 13 |
| Upgrade priority order in distributed deployments                         | 13 |
| Upgrades in HA deployments                                                |    |
| Chapter 3: Upgrading Extreme Security products                            | 15 |
| Clearing the Java <sup>™</sup> cache and web browser cache after upgrades |    |
| Index                                                                     | 17 |

# Introduction to upgrading Extreme Security software

Information about upgrading Extreme Networks Security Analytics applies to Extreme SIEM, Extreme Networks Security Log Manager products.

#### Intended audience

System administrators who are responsible for upgrading Extreme Networks Security Analytics systems must be familiar with network security concepts and device configurations.

# Statement of good security practices

IT system security involves protecting systems and information through prevention, detection and response to improper access from within and outside your enterprise. Improper access can result in information being altered, destroyed, misappropriated or misused or can result in damage to or misuse of your systems, including for use in attacks on others. No IT system or product should be considered completely secure and no single product, service or security measure can be completely effective in preventing improper use or access. Extreme Networks\* systems, products and services are designed to be part of a lawful comprehensive security approach, which will necessarily involve additional operational procedures, and may require other systems, products or services to be most effective. EXTREME NETWORKS DOES NOT WARRANT THAT ANY SYSTEMS, PRODUCTS OR SERVICES ARE IMMUNE FROM, OR WILL MAKE YOUR ENTERPRISE IMMUNE FROM, THE MALICIOUS OR ILLEGAL CONDUCT OF ANY PARTY.

#### Note

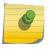

Use of this Program may implicate various laws or regulations, including those related to privacy, data protection, employment, and electronic communications and storage. Extreme Networks Security Analytics may be used only for lawful purposes and in a lawful manner. Customer agrees to use this Program pursuant to, and assumes all responsibility for complying with, applicable laws, regulations and policies. Licensee represents that it will obtain or has obtained any consents, permissions, or licenses required to enable its lawful use of Extreme Networks Security Analytics.

### **Conventions**

This section discusses the conventions used in this guide.

#### **Text Conventions**

The following tables list text conventions that are used throughout this guide.

#### **Table 1: Notice Icons**

| Icon     | Notice Type | Alerts you to                                            |
|----------|-------------|----------------------------------------------------------|
| <b>C</b> | Tip         | Helpful tips for using the product.                      |
| •        | Note        | Important features or instructions.                      |
| 4        | Caution     | Risk of personal injury, system damage, or loss of data. |
|          | Warning     | Risk of severe personal injury.                          |
| New      | New         | This command or section is new for this release.         |

#### **Table 2: Text Conventions**

| Convention                             | Description                                                                                                    |
|----------------------------------------|----------------------------------------------------------------------------------------------------|
| Screen displays                        | This typeface indicates command syntax, or represents information as it appears on the screen.                                                                                                    |
| The words <b>enter</b> and <b>type</b> | When you see the word "enter" in this guide, you must type something, and then press the Return or Enter key. Do not press the Return or Enter key when an instruction simply says "type."          |
| [Key] names                            | Key names are written with brackets, such as [Return] or [Esc]. If you must press two or more keys simultaneously, the key names are linked with a plus sign (+). Example: Press [Ctrl]+[Alt]+[Del] |
| Words in italicized type               | Italics emphasize a point or denote new terms at the place where they are defined in the text. Italics are also used when referring to publication titles.                                          |

# **Terminology**

When features, functionality, or operation is specific to a switch family, the family name is used. Explanations about features and operations that are the same across all product families simply refer to the product as the "switch."

# **Providing Feedback to Us**

We are always striving to improve our documentation and help you work better, so we want to hear from you! We welcome all feedback but especially want to know about:

- Content errors or confusing or conflicting information.
- Ideas for improvements to our documentation so you can find the information you need faster.
- Broken links or usability issues.

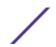

If you would like to provide feedback to the Extreme Networks Information Development team about this document, please contact us using our short online feedback form. You can also email us directly at InternalInfoDev@extremenetworks.com.

# **Getting Help**

If you require assistance, contact Extreme Networks Global Technical Assistance Center using one of the following methods:

| Web   | www.extremenetworks.com/support                                                                                                    |
|-------|----------------------------------------------------------------------------------------------------|
| Phone | 1-800-872-8440 (toll-free in U.S. and Canada) or 1-603-952-5000 For the Extreme Networks support phone number in your country: www.extremenetworks.com/support/contact |
| Email | support@extremenetworks.com To expedite your message, enter the product name or model number in the subject line.                                                      |

Before contacting Extreme Networks for technical support, have the following information ready:

- Your Extreme Networks service contract number
- A description of the failure
- A description of any action(s) already taken to resolve the problem (for example, changing mode switches or rebooting the unit)
- The serial and revision numbers of all involved Extreme Networks products in the network
- A description of your network environment (such as layout, cable type, other relevant environmental information)
- Network load and frame size at the time of trouble (if known)
- The device history (for example, if you have returned the device before, or if this is a recurring problem)
- Any previous Return Material Authorization (RMA) numbers

### **Related Publications**

The Extreme Security product documentation listed below can be downloaded from <a href="http://documentation.extremenetworks.com">http://documentation.extremenetworks.com</a>.

#### Extreme Security Analytics Threat Protection

- Extreme Networks Security API Reference Guide
- Extreme Networks Security Application Configuration Guide
- Extreme Networks Security Ariel Query Language Guide
- Extreme Networks Security DSM Configuration Guide
- Extreme Security DSM Configuration Guide Addendum
- Extreme Networks Security Hardware Guide
- Extreme Networks Security Installation Guide
- Extreme Networks Security Juniper NSM Plug-in User Guide
- Extreme Networks Security Log Manager Administration Guide

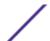

- Extreme Networks Security Log Sources User Guide
- Extreme Networks Security Managing Log Sources Guide
- Extreme Networks Security Offboard Storage Guide
- Extreme Security Release Notes
- Extreme Networks Security Risk Manager Adapter Configuration Guide
- Extreme Networks Security Risk Manager Getting Started Guide
- Extreme Networks Security Risk Manager Installation Guide
- Extreme Networks Security Risk Manager Migration Guide
- Extreme Networks Security Risk Manager User Guide
- Extreme Networks Security Troubleshooting System Notifications Guide
- Extreme Networks Security Upgrade Guide
- Extreme Networks Security Vulnerability Manager Release Notes
- Extreme Networks Security Vulnerability Manager User Guide
- Extreme Networks Security WinCollect User Guide
- Extreme Networks SIEM Administration Guide
- Extreme Networks SIEM Getting Started Guide
- Extreme Networks SIEM High Availability Guide
- Extreme Networks SIEM Troubleshooting Guide
- Extreme Networks SIEM Tuning Guide
- Extreme Networks SIEM Users Guide
- Migrating Extreme Security Log Manager to Extreme SIEM

### **Extreme Security Threat Protection**

- Extreme Security Intrusion Prevention System Hardware Replacement Guide
- Extreme Security Threat Protection Release Notes

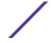

# 1 What's new for installers in Extreme Security V7.2.5

Extreme Networks Security Analytics introduces new patch-level upgrade requirements.

# Patch framework, and new single-step information

Extreme Security V7.2.5 introduces new capabilities that make software upgrades more robust. Comprehensive pre-tests identify possible issues before you begin an upgrade. If you do encounter upgrade failures, you are returned to the software level that you started the upgrade from. Finally, in high-availability (HA) upgrades, Extreme Security upgrades the secondary host before the primary to maximize up-time.

To enable these upgrade improvements, you must upgrade to Extreme Security from 7.2.4.983526 or later.

# **Extreme Security Incident Forensics upgrades**

You must upgrade Extreme Networks Security Incident Forensics to V7.2.5 before you can use Extreme Security Incident Forensics with Extreme Security V7.2.5. For more information, see the *Incident Forensics User Guide*.

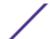

# **2** Preparation for the upgrade

Software version requirements for upgrades
Memory and disk space requirements
Supported web browsers
Upgrade priority order in distributed deployments
Upgrades in HA deployments

To successfully upgrade Extreme Networks Security Analytics systems, ensure that you know your upgrade path, especially if you upgrade from older versions that require intermediate steps. You must also review the software, hardware, and high-availability requirements.

#### **Important**

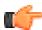

When you upgrade to Extreme Security V7.2.5 and later releases, the SSH keys on every managed host are replaced. If you are connecting to or from a Extreme Security managed host and you are using key-based authentication, do not remove or alter the SSH keys. Removing or altering the keys might disrupt communication between the Extreme Security Console and the managed hosts, which can result in lost data.

# Software version requirements for upgrades

To ensure that Extreme Networks Security Analytics upgrades without errors, ensure that you use only the supported versions of Extreme Security software.

Ensure that the following software requirements are met:

• Extreme Security version 7.1 (MR2) or later must be installed.

You can check the software version in the software by clicking Help > About.

#### Important

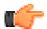

Software versions for all Extreme Networks Security Analytics appliances in a deployment must be same version and fix level. Deployments that use different Extreme Security versions of software are not supported.

#### Upgrade paths

There are a number of upgrade paths to get to the most current version of Extreme Networks Security Analytics. The upgrade path depends on the version of Extreme Security that is installed.

#### Applying fix packs before you upgrade

Before you upgrade, you can apply fixes (fix pack) to your existing software. Download the fix pack from IBM® Fix Central (www.ibm.com/support/fixcentral) and follow the instructions in the release notes document to install it.

Extreme Security is pre-configured for automatic, weekly updates. You can view the pending updates in the **Updates** window on the **Admin tab**.

Single step and multiple step upgrade paths

For some Extreme Security software versions, you can upgrade directly to the most current Extreme Security version. To upgrade to Extreme Security version V7.2.5 in one step, you must have Extreme Security version 7.2.4.983526 or later installed. When you upgrade from Extreme Security version 7.2.4.983526 or later, pre-tests identify any potential upgrade issues, and you are returned to the software level that you started from if you encounter upgrade errors. Also, in high-availability deployments, the secondary host upgrades before the primary to maximize up-time.

For older versions of Extreme Security, you might be required to upgrade to an interim version before you upgrade to the most current version of Extreme Security.

Use the following table to help you determine your upgrade path and note any special considerations.

Table 3: Supported upgrade paths for Extreme Security products

| Current® version                                              | Step 1                                  | Step 2                           | Step 3         |
|---------------------------------------------------------------|-----------------------------------------|----------------------------------|----------------|
| 7.1 (MR2) (7.1.0.501605) or later                             | 7.2.4 (SFS)                             |                                  |                |
| 7.1 GA to 7.1 (MR1) Patch 3 (7.1.0.380596 to 7.1.0.495292)    | 7.1 MR2 Patch 2<br>(7.1.0.599086) (SFS) | 7.2.4<br>(SFS)                   |                |
| 7.0 (MR5) to 7.0 (MR5) Patch 7 (7.0.0.301503 to 7.0.0.672904) | 7.1 MR2 Patch 2<br>(7.1.0.599086) (ISO) | 7.2.4<br>(SFS)                   |                |
| 7.0 GA to 7.0 MR4 Patch 2<br>(7.0.0.167618 to 7.0.0.276729)   | 7.0 MR5<br>(7.0.0.301503) (SFS)         | 7.1 MR2,<br>(7.1.0.599086) (ISO) | 7.2.4<br>(SFS) |

# Memory and disk space requirements

Before you upgrade, ensure that Extreme Networks Security Analytics meets the minimum or suggested memory and disk space requirements.

# Extreme Security memory requirements

The following table describes the minimum and suggested memory requirements for Extreme Security appliances. The minimum memory requirement defines the amount of memory that is required by the software features. The suggested memory requirements include the amount of memory that is required by the current software features and extra memory for possible future capabilities. Appliances that have less than the suggested appliance memory might experience performance issues during periods of excessive event and flow traffic.

Table 4: Minimum and optional memory requirements for Extreme Security appliances

| Appliance                                                                      | Minimum memory requirement | Suggested memory requirement |
|--------------------------------------------------------------------------------|----------------------------|------------------------------|
| QFlow Collector 1201                                                           | 6 GB                       | 6 GB                         |
| QFlow Collector 1202                                                           | 6 GB                       | 6 GB                         |
| QFlow Collector Virtual 1299 without<br>Extreme Security Vulnerability Scanner | 2 GB                       | 2 GB                         |
| QFlow Collector Virtual 1299 with Extreme<br>Security Vulnerability Scanner    | 6 GB                       | 6 GB                         |
| QFlow Collector 1301                                                           | 6 GB                       | 6 GB                         |
| QFlow Collector 1310                                                           | 6 GB                       | 6 GB                         |
| Extreme Security Event Collector 1501                                          | 12 GB                      | 16 GB                        |
| Extreme Security Event Collector Virtual 1599                                  | 12 GB                      | 16 GB                        |
| Extreme Security Event Processor 1601                                          | 12 GB                      | 48 GB                        |
| Extreme Security Event Processor 1605                                          | 12 GB                      | 48 GB                        |
| Extreme Security Event Processor 1624                                          | 64 GB                      | 64 GB                        |
| Extreme Security Event Processor 1628                                          | 128 GB                     | 128 GB                       |
| Extreme Security Event Processor Virtual 1699                                  | 12 GB                      | 48 GB                        |
| Extreme Security Flow Processor 1701                                           | 12 GB                      | 48 GB                        |
| Extreme Security Flow Processor 1705                                           | 12 GB                      | 48 GB                        |
| Extreme Security Flow Processor 1724                                           | 64 GB                      | 64 GB                        |
| Extreme Security Flow Processor 1728                                           | 128 GB                     | 128 GB                       |
| Extreme Security Flow Processor Virtual 1799                                   | 12 GB                      | 48 GB                        |
| Extreme Security Event and Flow Processor 1805                                 | 12 GB                      | 48 GB                        |
| Extreme Security Event and Flow Processor 1824                                 | 64 GB                      | 64 GB                        |
| Extreme Security Event and Flow Processor 1828                                 | 128 GB                     | 128 GB                       |
| Extreme Security SIEM 2100                                                     | 24 GB                      | 24 GB                        |
| Extreme Security SIEM 2100 Light                                               | 24 GB                      | 24 GB                        |
| Extreme Security SIEM 3100                                                     | 24 GB                      | 48 GB                        |
| Extreme Security SIEM 3105                                                     | 24 GB                      | 48 GB                        |
| Extreme Security SIEM 3124                                                     | 64 GB                      | 64 GB                        |
| Extreme Security SIEM 3128                                                     | 128 GB                     | 128 GB                       |
| Extreme Security SIEM Virtual 3199                                             | 24 GB                      | 48 GB                        |

Table 4: Minimum and optional memory requirements for Extreme Security appliances (continued)

| Appliance        | Minimum memory requiremen | nt Suggested memory requirement |
|------------------|---------------------------|---------------------------------|
| Log Manager 1605 | 12 GB                     | 48 GB                           |
| Log Manager 1624 | 64 GB                     | 64 GB                           |
| Log Manager 1628 | 128 GB                    | 128 GB                          |
| Log Manager 2100 | 24 GB                     | 24 GB                           |
| Log Manager 3105 | 24 GB                     | 48 GB                           |
| Log Manager 3124 | 64 GB                     | 64 GB                           |
| Log Manager 3128 | 128 GB                    | 128 GB                          |
| Log Manager 3199 | 24 GB                     | 48 GB                           |

## Other memory requirements

If the following conditions are met, extra memory requirements might be required:

- If you plan to enable payload indexing, your system requires a minimum of 24 GB of memory. However, 48 GB of memory is suggested.
- If you install Extreme Security software on your own hardware, your system requires a minimum of 24 GB of memory.

## Disk space requirements

The following table describes the minimum requirements for free disk space:

**Table 5: Disk space requirements for Extreme Security** 

| Partition  | Free space requirement     |
|------------|----------------------------|
| /          | 3 GB or 10 GB <sup>1</sup> |
| /store     | 4 GB                       |
| /var/log   | 500 MB                     |
| /store/tmp | 800 MB                     |
|            |                            |

<sup>1</sup>If your appliance has less than 8 GB of available swap space or 5 GB of memory, the root (/) partition requires 10 GB of drive space. Otherwise, appliances require a minimum of 3 GB of disk space on the root partition.

### Restriction

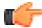

If your Extreme Networks Security QFlow Collector appliances have less than an 80 GB of available disk space, you must install the most current software version. For more information, see the *Installation Guide* for your product.

The upgrade pretest determines whether a partition includes enough free space to complete an upgrade. Before you can upgrade, you must free up sufficient disk space on the partition that is defined in the pretest error message.

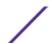

# Supported web browsers

For the features in Extreme Networks Security Analytics products to work properly, you must use a supported web browser.

When you access the Extreme Security system, you are prompted for a user name and a password. The user name and password must be configured in advance by the administrator.

The following table lists the supported versions of web browsers.

Table 6: Supported web browsers for Extreme Security products

| Web browser                                                                      | Supported versions                                                                                                    |
|----------------------------------------------------------------------------------|----------------------------------------------------------------------------------------------------|
| Mozilla Firefox                                                                  | 17.0 Extended Support Release<br>24.0 Extended Support Release                                                               |
| 32-bit Microsoft™ Internet Explorer, with document mode and browser mode enabled | 9.0<br>10.0                                                                                                    |
| Google Chrome                                                                    | The current version as of the release date of the Extreme<br>Networks Security Analytics version that you have<br>installed. |

# Upgrade priority order in distributed deployments

When you upgrade Extreme Networks Security Analytics systems, you must complete the upgrade process on your Console first. You must be able to access the user interface on your desktop system before you upgrade your secondary Console and managed hosts.

Upgrade your Extreme Security systems in the following order:

- 1 Console
- 2 The following Extreme Security systems can be upgrade concurrently:
  - Event Processors
  - Extreme Security Event Collectors
  - Flow Processors
  - QFlow Collectors

# **Upgrades in HA deployments**

If you upgrade Extreme Networks Security Analytics in high-availability (HA) deployments, the primary host must be the active system in your deployment. If the primary system is the active system and the secondary system is in standby mode, the upgrade is automatically applied to the associated secondary system.

If the HA cluster is disconnected, or you want to add a new secondary HA host, you must reinstall Extreme Security on the secondary HA. For more information about reinstalling software, see the

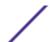

*Installation Guide* for your system. After you reinstall the secondary HA host, log in to the user interface to reconnect or to create a new HA cluster.

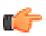

#### Important

Disk replication and failover are disabled until the primary and secondary hosts synchronize and the needs upgrade or failed status is cleared from the secondary host.

After you upgrade the secondary host, you might be required to restore the configuration of the secondary host. For more information about restoring a failed host, see the *Administration Guide* for your product.

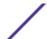

# **3** Upgrading Extreme Security products

#### Clearing the Java cache and web browser cache after upgrades

You must upgrade all of your Extreme Networks Security Analytics products in your deployment to the same version. During the upgrade, the version of RedHat Enterprise Linux $^{\text{M}}$  is upgraded to version 6.5.

Ensure that you take the following precautions:

• Back up your data.

For more information about backup and recovery, see the Administration Guide for your product.

- To avoid access errors in your log file, close all open Extreme Security product sessions.
- Ensure that you have sufficient RAM.

During the upgrade from versions 7.1.x to 7.2.x, a system pretest checks that the minimum amount of RAM is available. If there is not enough RAM, the upgrade stops.

• If your deployment includes offboard storage solutions, you must disconnect your offboard storage.

After you complete the upgrade, you can remount your external storage solutions. For more information, see the *Extreme Networks Security Offboard Storage Guide*.

- 1 Download the *QRadar\_patchupdate* > .sfs file from Fix Central (www.ibm.com/support/fixcentral).
- 2 Use SSH to log in to your system as the root user.
- 3 Copy the patch file to the /tmp directory or to another location that has sufficient disk space.
- 4 To create the /media/updates directory, type the following command:

```
mkdir -p /media/updates
```

- 5 Change to the directory where you copied the patch file.
- 6 To mount the patch file to the /media/updates directory, type the following command:

```
mount -o loop -t squashfs <QRadar_patchupdate>.sfs /media/updates/
```

7 To run the patch installer, type the following command:

/media/updates/installer

The first time that you run the patch installer script, there might be a delay before the first patch installer menu is displayed.

8 Using the patch installer, upgrade all systems in your deployment.

If you do not select **Patch All**, you must upgrade systems in the following order:

- Console
- Event Processors
- Event Collectors
- Flow Processors

If your SSH session is disconnected while the upgrade is in progress, the upgrade continues. When you reopen your SSH session and rerun the installer, the installation resumes.

9 After the upgrade is complete, unmount the software update by using the following command:

#### umount /media/updates

- 1 Perform an automatic update to ensure that your configuration files contain the latest network security information. For more information, see the *Extreme Networks SIEM Administration Guide*.
- 2 Clear your Java™ cache and your web browser cache. After you upgrade Extreme Security, the Vulnerabilities tab might not be displayed. To use Vulnerability Manager after you upgrade, you must upload and allocate a valid license key. For more information, see the Administration Guide for your product.

# Clearing the Java<sup>™</sup> cache and web browser cache after upgrades

After you upgrade, clear the  $\mathsf{Java}^\mathsf{m}$  cache and web browser cache before you log in to .

The must be installed on the desktop system that you use to view the user interface.

- 1 To clear the Java<sup>™</sup> cache, open the Windows<sup>™</sup> **Control Panel** search and enter Java Control Panel.
  - a View the Temporary Internet Files.
  - b Delete all of the Deployment Editor entries.
- 2 To clear you web browser cache, ensure that you have only one instance of your web browser open, and then clear the cache.
- 3 Log in to by typing the IP address of the system into a web browser:

https://IP Address

The default user name is admin.

# Index

| A                                                                                              |
|------------------------------------------------------------------------------------------------|
| audience 4                                                                                     |
| C                                                                                              |
| cache clearing after upgrade 16 clusters upgrading 13 conventions, guide notice icons 4 text 5 |
| D                                                                                              |
| distributed deployments upgrade sequence 13                                                    |
| F                                                                                              |
| Fix Central                                                                                    |
| installing fix packs 9, 10 fix packs                                                           |
| installing before upgrade 9, 10                                                                |
| H                                                                                              |
| HA, see high availability<br>high availability<br>upgrading systems 13                         |
| I                                                                                              |
| introduction 4                                                                                 |
| J                                                                                              |
| Java cache<br>clearing after upgrade 16                                                        |
| M                                                                                              |
| memory and disk space requirements for upgrades hardware 10, 12                                |
| N                                                                                              |
| new features<br>version 7.2.5 installations overview 8                                         |
| P                                                                                              |
| patches                                                                                        |
| installing before upgrade 9, 10<br>primary systems<br>upgrading 13                             |

```
S
software versions
requirements 9
```

# U

updates
configuring 9, 10
upgrade paths
supported 9, 10
upgrades
disk space requirements 10, 12
memory requirements 10, 12
upgrading
new features 8
overview 9
priority order 13
steps 15

# W

web browser
clearing the cache after upgrade 16
supported versions 13
web browser cache
clearing after upgrade 16
what's new
version 7.2.5 installations overview 8